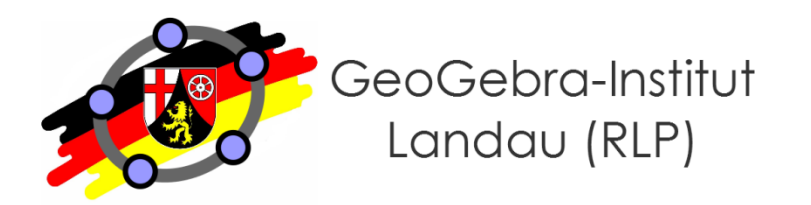

#### **Martin Dexheimer**

## **GeoGebra auf Tablets vielseitig einsetzen**

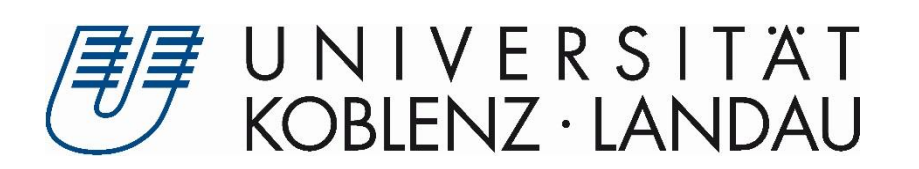

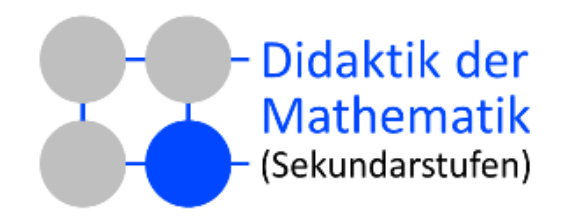

#### **Organisatorisches**

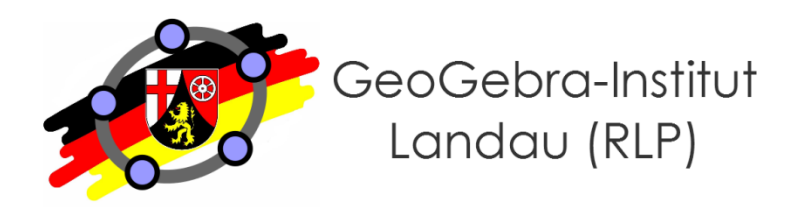

#### ● **Workshopleitung**

- Martin Dexheimer (dexheimer@uni-landau.de)
- GeoGebra Institute Trainer (seit März 2014)
- **GeoGebra-Institut Landau (RLP)**
	- Multiplikatoren-Netzwerk
	- nur drei Institute in Deutschland (weitere: Köln/Bonn, Würzburg)
- **GeoGebra-RLP-Wiki (landau.geogebra-institut.de)**
	- Viele Lernvideos und Übungsaufgaben
	- Materialien zu dieser Fortbildung (Suche: "Benutzer:M.Dexheimer")

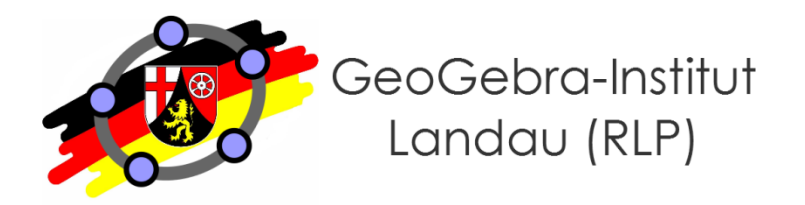

- **Am Ende des Workshops können Sie…**
	- … erste eigene dynamische Konstruktionen in der GeoGebra Grafikansicht erstellen.
	- … Kalkulationen in der GeoGebra Tabellenansicht und algebraische Termumformungen/Berechnungen in der GeoGebra CAS-Ansicht durchführen.
	- … verschiedene Einsatzszenarien von GeoGebra auf Tablets im Schulunterricht benennen.

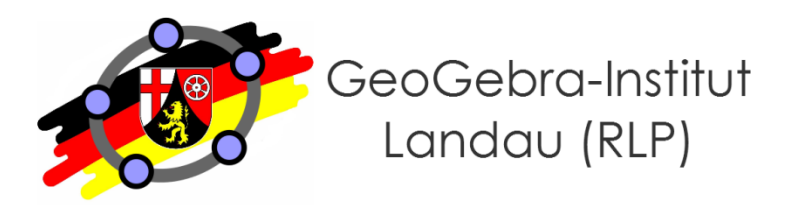

#### ● **Inhalte**

- Nutzung von GeoGebra auf Tablets
- Nutzung der Algebra- und Grafikansicht zur Gestaltung dynamischer Konstruktionen und der Untersuchung funktionaler Zusammenhänge
- Nutzung der Tabellen- und Grafikansicht zur Tabellenkalkulation und Modellierung von Zufallsexperimenten
- Nutzung der CAS-Ansicht zur Lösung von Gleichungen und Termumformungen
- Nutzung der 3D-Ansicht am Beispiel Würfelschnitt

**Was ist GeoGebra?**

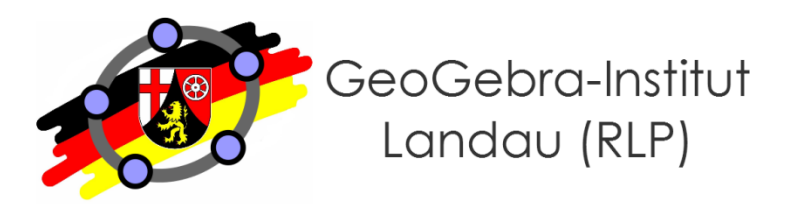

- GeoGebra ● **Eigenschaften von** 
	- Dynamisches Geometriesystem (bzw. Dynamisches Mathematiksystem)
	- umfassende Möglichkeiten zur Umsetzung geometrischer, algebraischer, statistischer und analytischer Inhalte
	- benutzerfreundliche Oberfläche
	- gute Exportmöglichkeiten, bereits fast 200.000 Materialien auf der GeoGebraTube verfügbar
	- Kostenlos, open-source
	- Plattformübergreifend (Win, Mac, Linux, Chrome, Android, iOS, Windows Phone)

### **Einsatzmöglichkeiten**

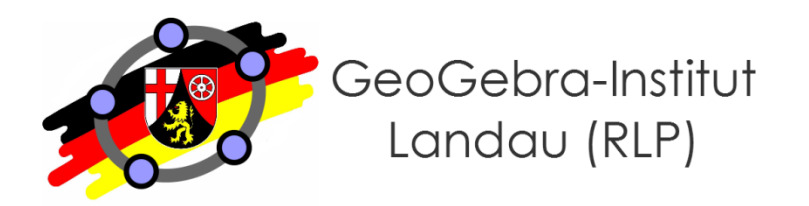

- **GeoGebra kann…**
	- als Präsentationsmedium genutzt werden

oder

• zur Erstellung von digitalen Arbeitsblättern dienen und somit vorbereitet als Lernumgebung in den Unterricht integriert werden

oder

• selbst Unterrichtsgegenstand sein, sodass SuS damit konstruieren und experimentieren können.

#### **GeoGebra auf Tablets**

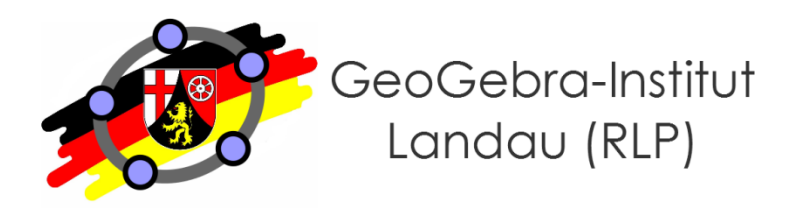

- **Einsatzmöglichkeiten**
	- 1. GeoGebra App
	- 2. GeoGebraTube
	- 3. GeoGebra Web-App
	- 4. GeoGebra-Einbindung in Apple iBooks und GeoGebraBooks

### **GeoGebra auf Tablets (2)**

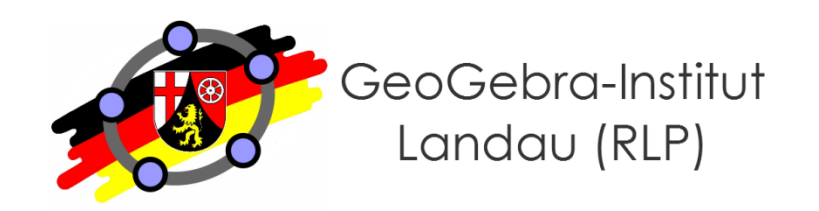

#### ● **Einsatzmöglichkeiten**

#### **1. GeoGebra App**

- für iPads, Windows- und Android-Tablets
- Download unter:<https://www.geogebra.org/download>
- Internetverbindung nicht zwingend notwendig, App muss aber installiert sein
- bietet sich an, wenn Schüler/innen in GeoGebra selbstständig Konstruktionen, Kalkulationen etc. vornehmen
- direkte Nutzung der GeoGebraTube möglich (siehe unten), hierbei ist jedoch eine Internetverbindung notwendig
- 2. GeoGebraTube
- 3. GeoGebra Web-App
- 4. GeoGebra-Einbindung in Apple iBooks und GeoGebraBooks

#### **GeoGebra auf Tablets (3)**

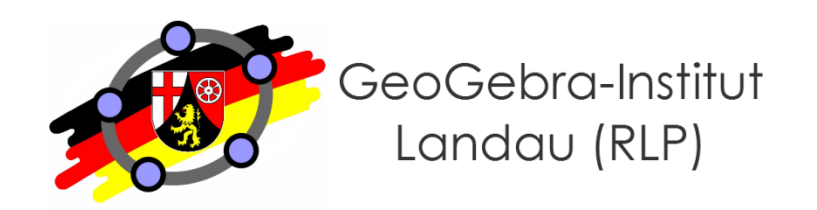

- **Einsatzmöglichkeiten**
	- 1. GeoGebra App
	- **2. GeoGebraTube**
		- fast 200.000 vorgefertigte Materialien verfügbar, eigene Materialien können geuploaded werden
		- keine spezielle App notwendig, lediglich HTML5-fähiger Browser
		- Internetverbindung notwendig
		- Link: <http://tube.geogebra.org/>
		- bietet sich an, wenn bereits vorgefertigte Materialien zum Einsatz kommen sollen
	- 3. GeoGebra Web-App
	- 4. GeoGebra-Einbindung in Apple iBooks und GeoGebraBooks

#### **GeoGebra auf Tablets (4)**

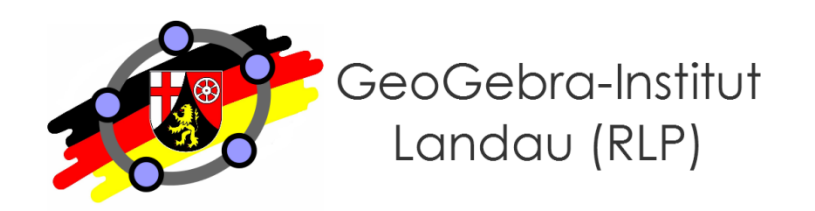

- **Einsatzmöglichkeiten**
	- 1. GeoGebra App
	- 2. GeoGebraTube

#### **3. GeoGebra Web-App**

- keine spezielle App notwendig, lediglich HTML5-fähiger Browser
- Internetverbindung notwendig
- Link: <https://web.geogebra.org/app/>
- bietet sich an, wenn Schüler/innen in GeoGebra selbstständig Konstruktionen, Kalkulationen etc. vornehmen, die Tablet-App jedoch nicht installiert ist
- 4. GeoGebra-Einbindung in Apple iBooks und GeoGebraBooks

#### **GeoGebra auf Tablets**

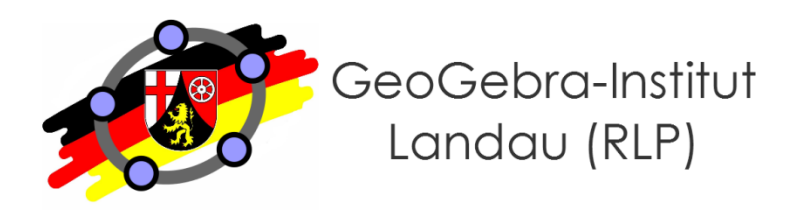

- **Einsatzmöglichkeiten**
	- 1. GeoGebra App
	- 2. GeoGebraTube
	- 3. GeoGebra Web-App

#### **4. GeoGebra-Einbindung in Apple iBooks und GeoGebraBooks**

- Materialien mit Erläuterungen, Aufgaben etc. als elektronisches "Buch" bündeln
- Hinweise unter:<https://www.youtube.com/watch?v=17lSu5NxYEs>
- Alternative: GeoGebraBook, Hinweise unter: [http://wiki.geogebra.org/de/GeoGebraBook\\_erstellen](http://wiki.geogebra.org/de/GeoGebraBook_erstellen)

#### **Ansichten von GeoGebra (1)**

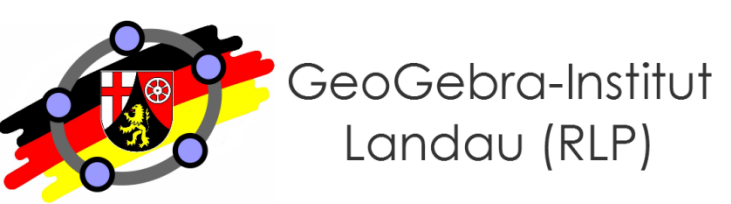

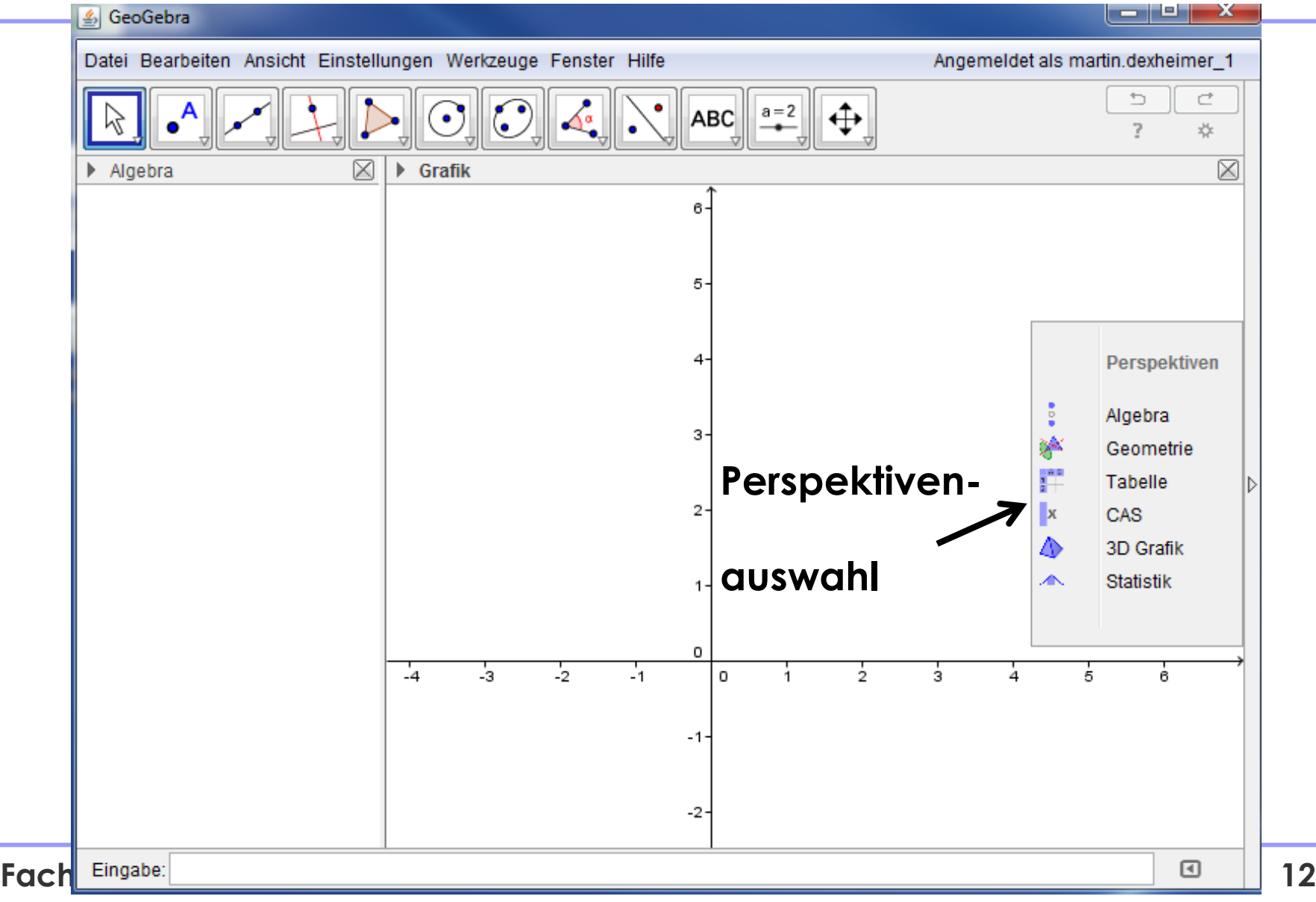

#### **Ansichten von GeoGebra (2)**

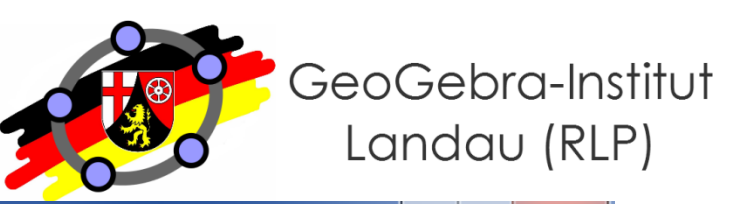

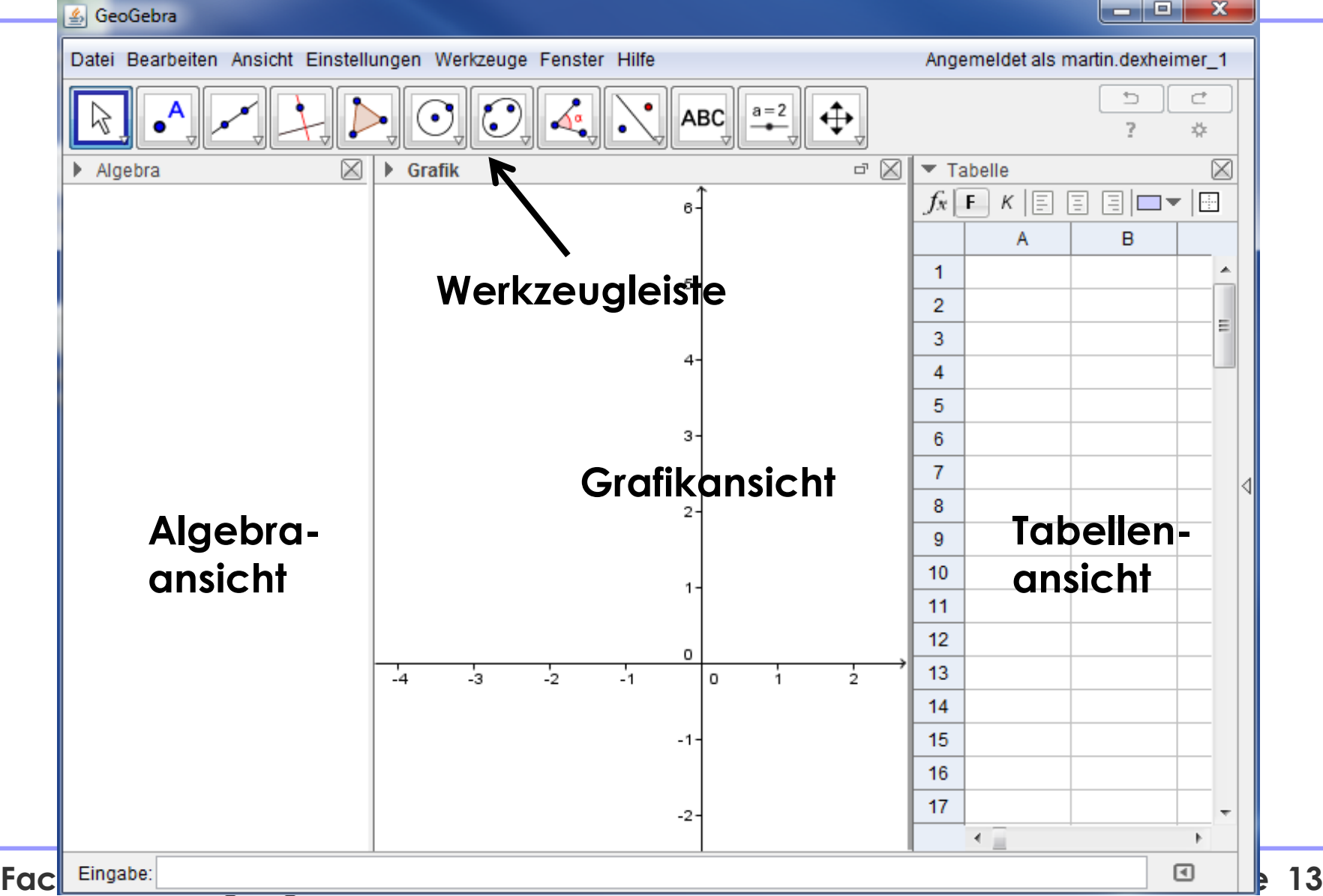

#### **Ansichten von GeoGebra (3)**

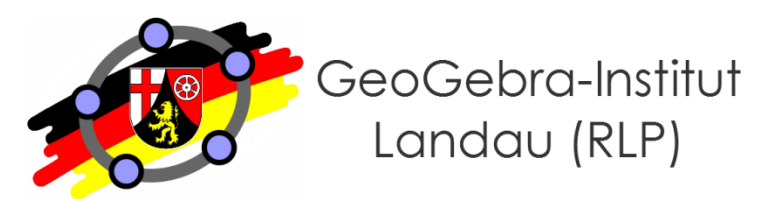

#### GeoGebra ஆ∣

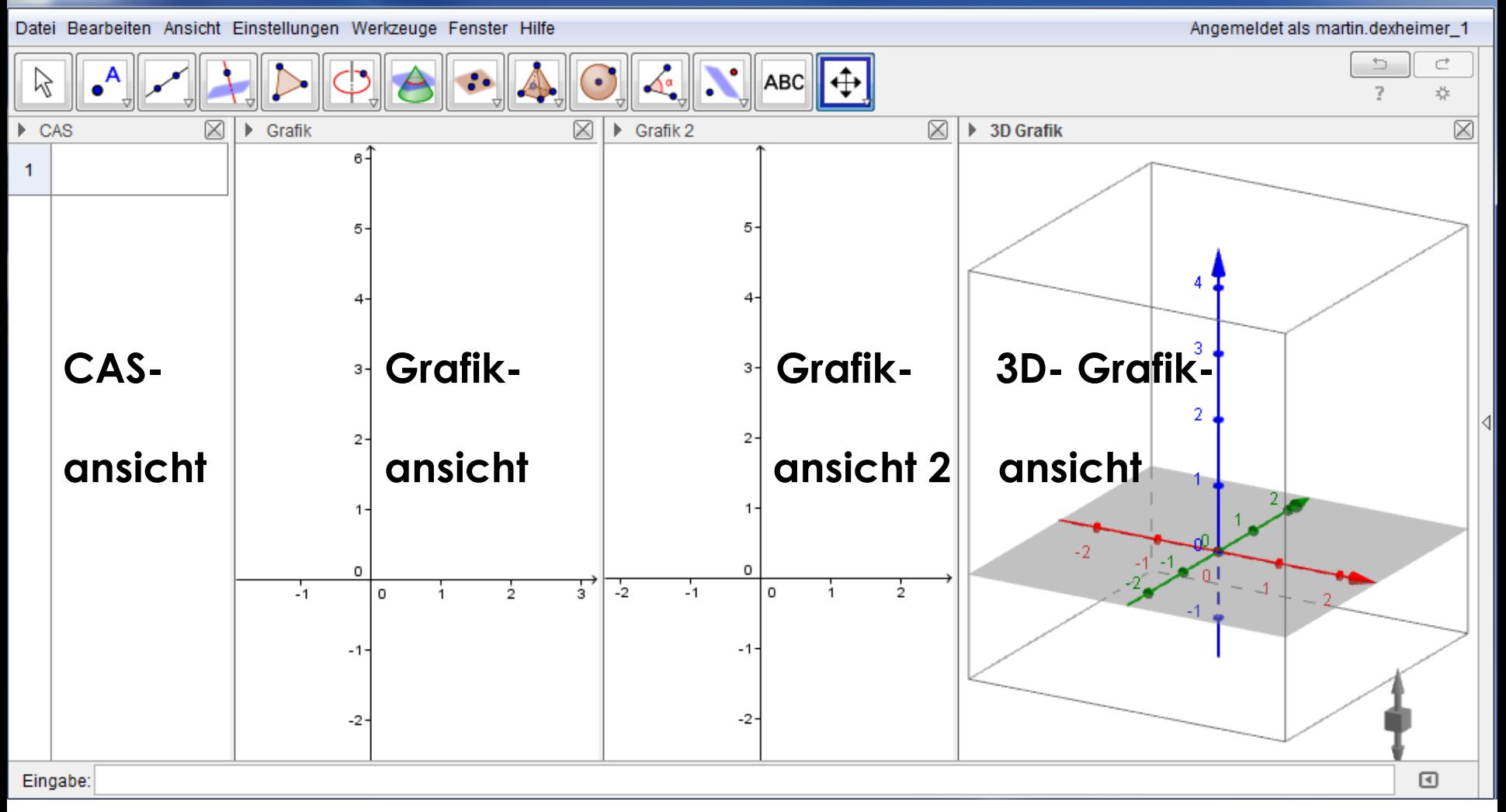

**Fachberatertagung Gleiszellen 29.04.2015 Folie 14**

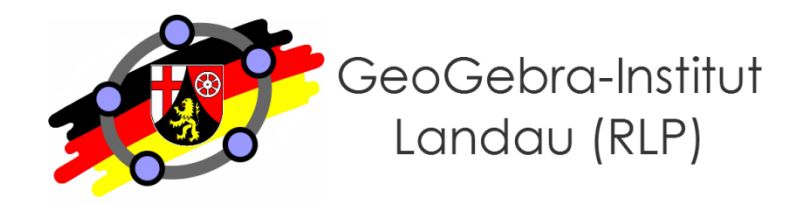

- **Achten Sie bei vorgefertigten Materialien zum Tableteinsatz darauf, dass…**
	- veränderbare Elemente groß genug sind, um sie mit dem Finger bewegen zu können
	- Schieberegler stets rechts unten platziert werden
	- nach Möglichkeit alle nicht benötigten Menü-Elemente beim Export entfernen.

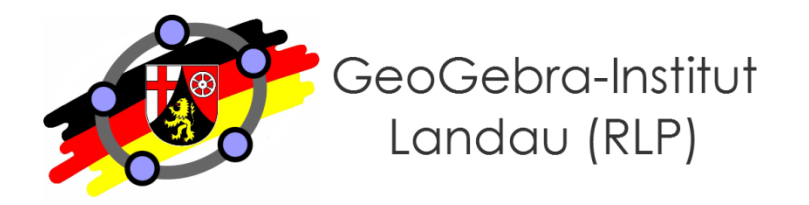

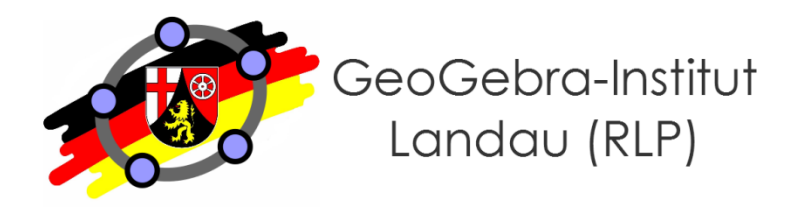

- **Konstruktion Inkreis (Grafik-Ansicht)**
	- Konstruieren Sie ein Dreieck mit dazugehörigem Inkreis.
	- Lassen Sie sich das Verhältnis der Flächeninhalte des Inkreises und des Dreiecks dynamisch ausgeben.
	- Verfolgen Sie Ihre Konstruktion im Konstruktionsprotokoll.

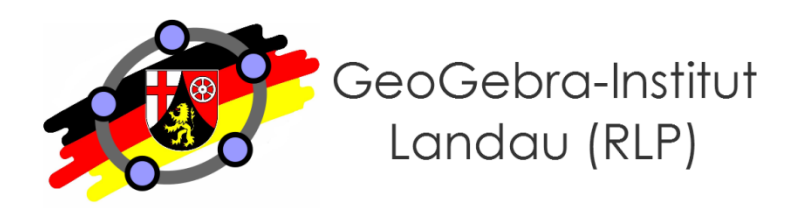

- **Quadratische Funktionen untersuchen (Grafik-Ansicht und Eingbaezeile)**
	- Legen Sie eine allgemeine quadratische Funktion in Ihrer Scheitelpunktform  $f(x) = a \cdot (x-d)^2 + e$  an.
	- Lassen Sie die Schieberegler für die Parameter a, d und e durch Kontrollkästchen nacheinander einblenden.

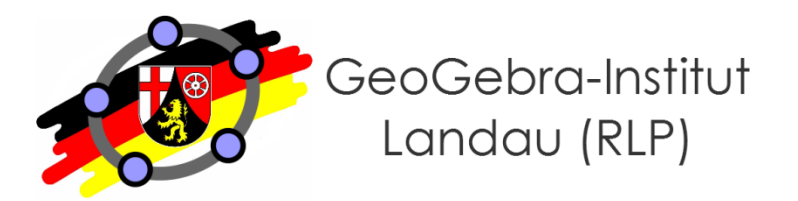

- **Einfache Tabellenfunktionen testen (Tabellen-Ansicht)**
	- Formelübertrag
	- Summe, Mittelwert, Zähle, Minimum, Maximum
	- Matrix erzeugen
	- Erstellung von Punkten
	- Erstellung einer Wertetabelle
	- Werte in Tabelle eintragen

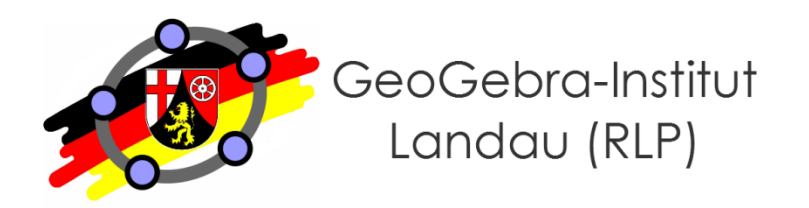

- **Häufigkeitsverteilung beim Würfeln (Tabellen-Ansicht)**
	- 20-fächer Wurf mit einem fairen Würfel soll simuliert werden (Befehl: Zufallszahl[1,6,true])
	- Häufigkeitsverteilung soll ausgegeben werden (entweder Befehl: Histogramm[<Liste von Klassenbereichen>, <Liste von Rohdaten>] oder Werkzeug "Analyse einer Variablen")

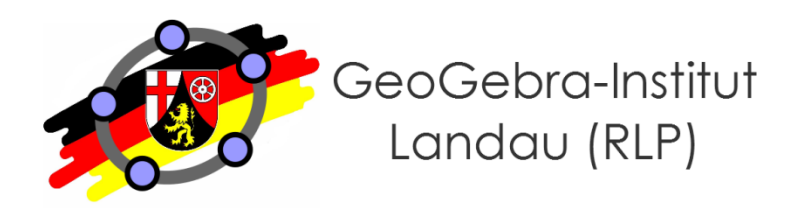

- **Einfache Berechnungen im GeoGebra-CAS durchführen (CAS-Ansicht)**
	- Exakte und numerische Berechnung
	- Gleichungsumformung und -lösung
	- Ableitung und Integral berechnen

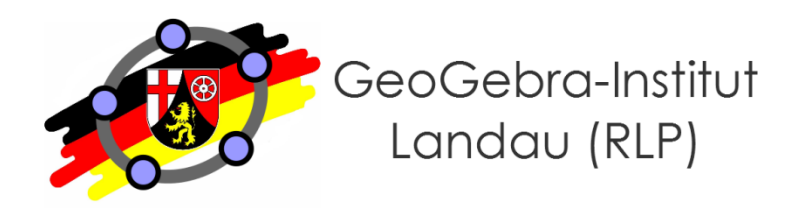

- **Umgekehrte Kurvendiskussion (Steckbriefaufgabe, CAS-Ansicht)**
	- Von einer Funktion dritten Grades seien folgende Informationen gegeben:
		- Der Punkt (2 | 2) liegt auf dem Funktionsgraphen.
		- Bei (1 | 1) liegt ein Sattelpunkt vor.
	- Bestimmen Sie die Funktionsgleichung.

- **LGS lösen (CAS-Ansicht)**
	- Gegeben seien folgende zwei Gleichungen:
		- $x + y + z = 50$
		- $2*x + y + 2*z = 60$
	- Geben Sie alle Lösungen des dazugehörigen LGS an.

#### **Kubushäuser in Helmond von Piet Blom**

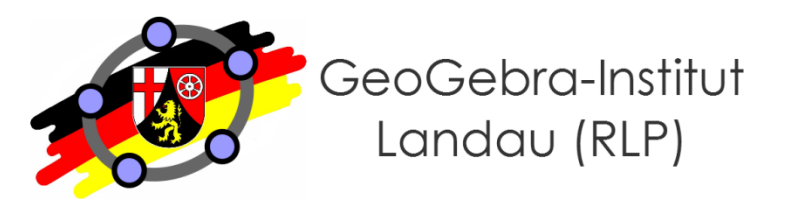

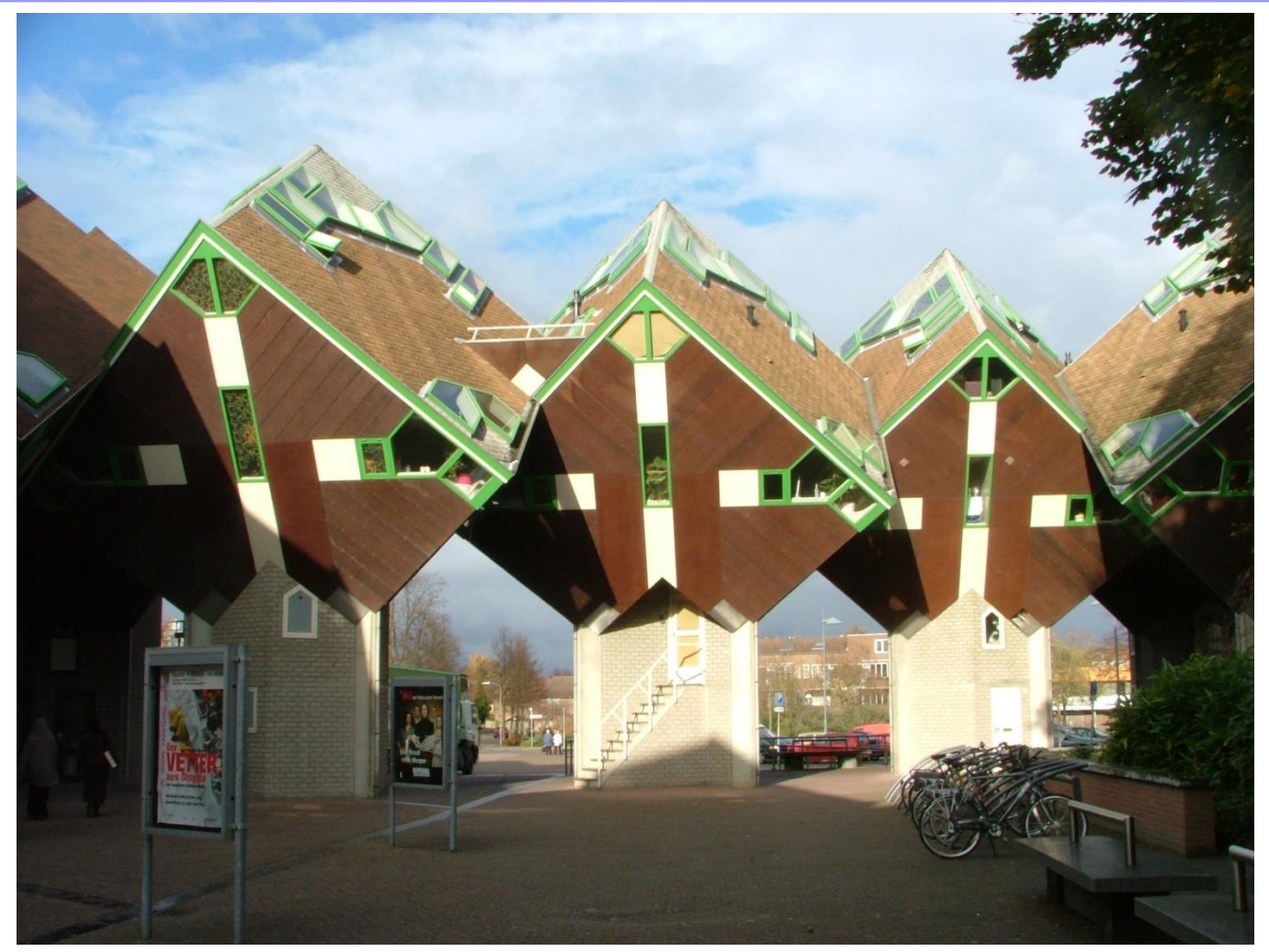

**"Kubuswoningen Speelhuisplein Helmond" von Geert C. Smulders at nl.wikipedia. Lizenziert unter CC BY-SA 3.0 über Wikimedia Commons http://commons.wikimedia.org/wiki/File:Kubuswoningen\_Speelhuisplein\_Helmond.jpg#/media/File:Kubuswoningen\_Speelhuisplein\_Helmond.jpg**

**Fachberatertagung Gleiszellen 29.04.2015 Folie 23**

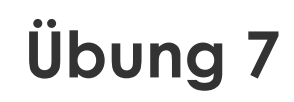

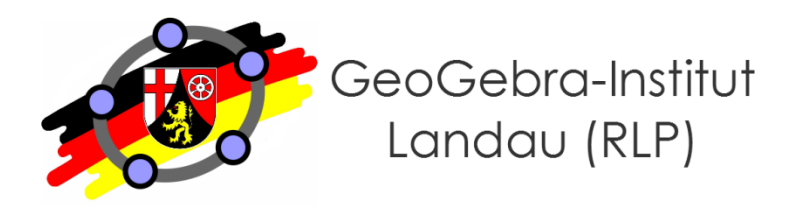

- **Kubushäuser als Modellierungsanlass (3D-Grafikansicht)**
	- Welche geometrischen Formen kann die Bodenfläche (parallel zum Erdboden) annehmen?
	- Wann wird die Bodenfläche maximal?

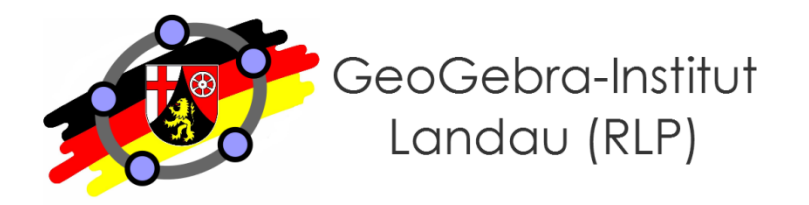

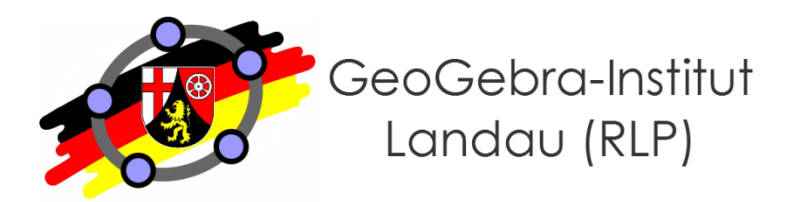

- **(ältere) GeoGebra Anleitungen im GeoGebra Wiki**
	- Link:<http://archive.geogebra.org/de/wiki/index.php/Anleitungen>
- **GeoGebra Hilfe**
	- Anleitungen: <http://wiki.geogebra.org/de/Anleitungen>
	- Handbuch: <http://wiki.geogebra.org/de/Handbuch>
	- Forum: <http://forum.geogebra.org/>
- **Lernvideos (verwaltet vom GeoGebra Institut RLP)**
	- Link: [http://wikis.zum.de/geogebra-rlp/GeoGebra-RLP-Tagung\\_2012](http://wikis.zum.de/geogebra-rlp/GeoGebra-RLP-Tagung_2012)
- **Anfrage per Mail**
	- an mich unter dexheimer@uni-landau.de

#### **Haben Sie Fragen?**

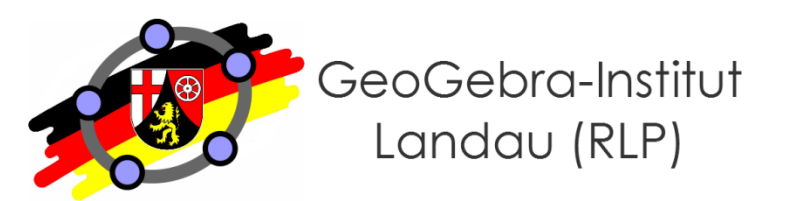

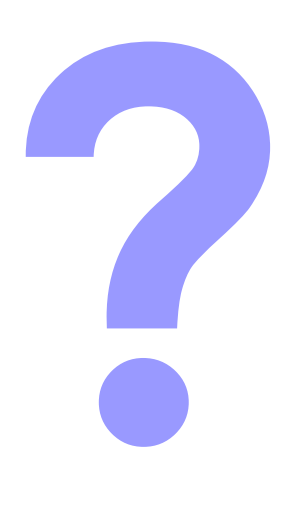

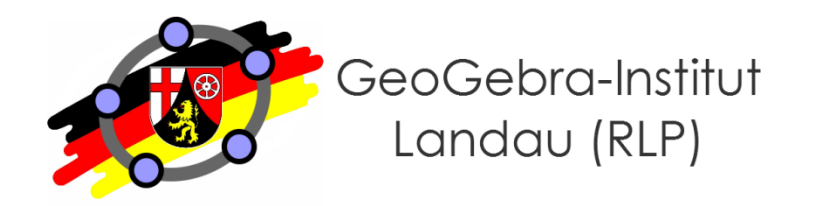

# **Vielen Dank für Ihre Aufmerksamkeit!**